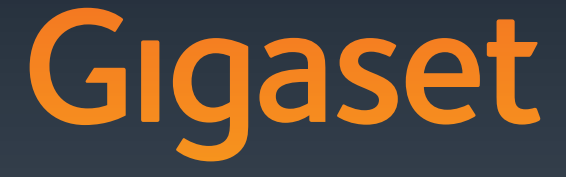

# S910 - S910A - S910H

# 数字无绳电话机 产品使用说明书

For the English user manual, please contact us by E-mail:<br>service@cn.gigaset.com<br>or download from:<br>www.gigaset.com/cn

GIGASET. INSPIRING CONVERSATION. **MADE IN GERMANY** 

 $\frac{1}{2}$ 

 $\|$ 

 $\bar{\Gamma}$ 

 $\begin{array}{c} - & \\ \hline \\ \end{array}$ 

# 目录

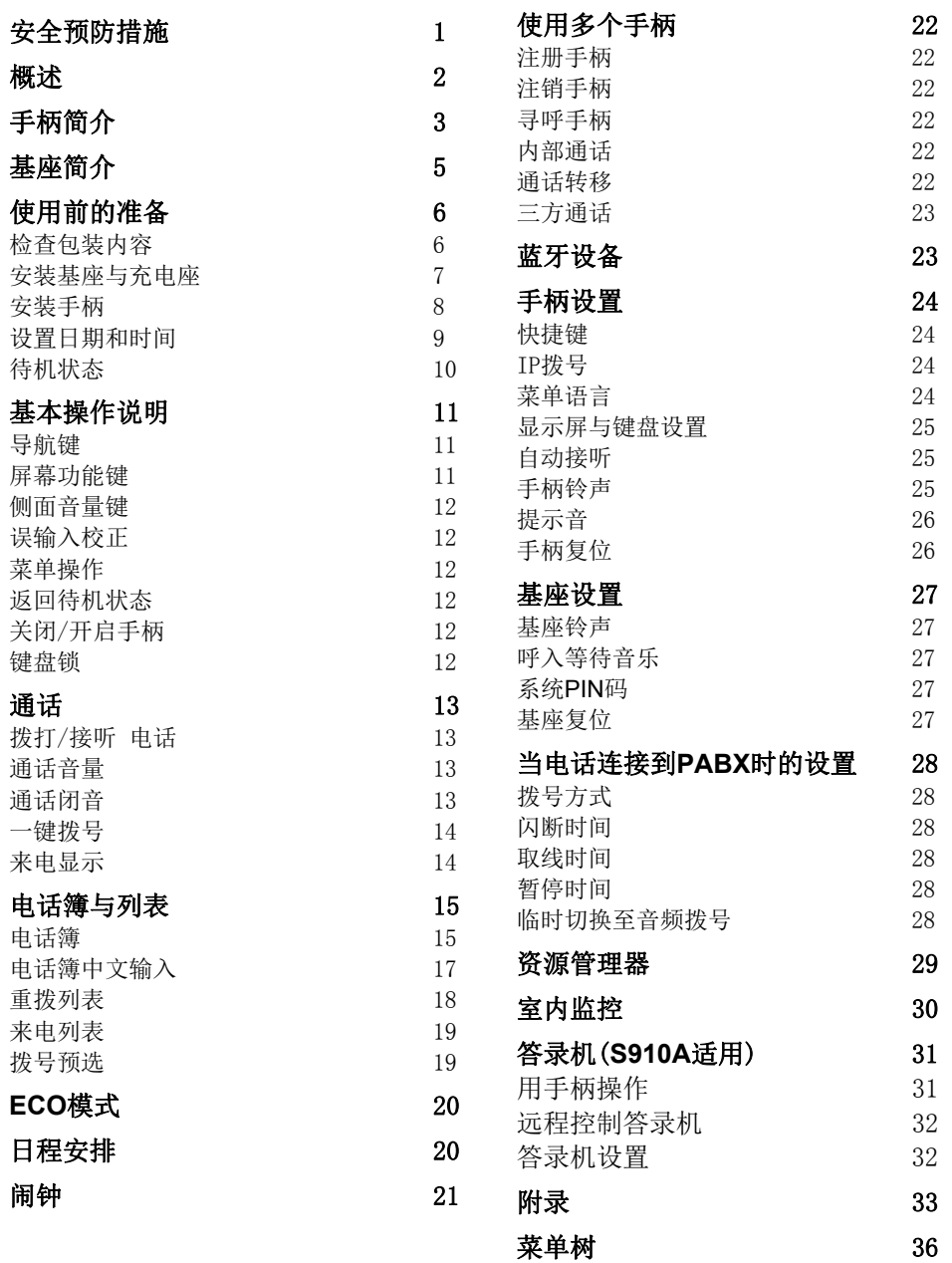

安全预防措施

### 注意:

使用前请仔细阅读安全须知和操作说明。 教您的孩子正确使用话机,以免发生危险。 本说明书中描述的功能并非在所有国家/地区都适用。

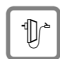

12 请按基座底部的相关说明使用指定的电源适配器。

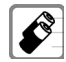

请使用指定型号的充电电池(见第34页)。其它型号的电池或非充电电池,可能会危害健康或对身 体造成伤害。如果发现充电电池有明显损坏,必须立即更换。

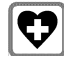

本话机使用时可能会影响附近医疗设备的正常工作。请注意在这些特殊环境中使用的技术要求,例 如:在手术室里。如有使用医疗仪器,例如:起搏器;请联系医疗仪器供应商咨询是否容易受外来 高频信号干扰。Gigaset产品参数(见第35页)

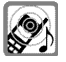

 当铃声响起或使用免提时,请勿将手柄背面靠近耳朵。因喇叭位置在手柄背面,此动作可能会对听觉 造成不良影响。本电话可能导致助听器发出令人不适的"嗡嗡声"。请联络助听器供应商查询。

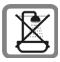

不要把基座安装在浴室里。手柄和基座都不防水。

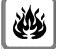

请勿在有爆炸危险的环境下使用手柄,例如:汽车喷漆车间。

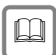

□ 将无绳电话给他人使用时请同时附上说明书。

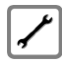

请勿使用有故障的基座,以免对其他无线设备产生干扰。

- 该电话在停电的情况下无法正常工作。
- 键盘锁定时,无法拨出任何紧急号码。

# 概述

# **Gigaset S910/S910A** 不仅仅是一部电话机

感谢您购买了 Gigaset 最新一代产品,它能为您提供一流的通话音质,蓝牙连接让您体验 前所未有的便捷感受。

电话可以做到比你想象的更多:

- 您可以使用蓝牙耳机接听电话。
- 您可以使用 Gigaset QuickSync 软件便捷地通过蓝牙将电脑、手机上的联系人同步 到本机。 $(\rightarrow$ 第 29 页)
- 您可以使用 Gigaset QuickSync 软件便捷地通过蓝牙将电脑上的图片、铃声同步到 本机。( $\rightarrow$ 第 29 页)
- 您可以使用日程安排( $\rightarrow$ 第 20 页)设置您的计划与安排,以免忘记重要的纪念日( $\rightarrow$ 第17页),例如生日等。
- $\mathbb{R}$ 可以将重要的联系人设置为 ⅥP, 以不同的铃声和图片来区分(→第 15 页)。
- 如果您不想接听匿名电话,可以设置匿名来电静音(→第 26 页)。
- 如果您某些时候不想被电话打扰,可以设置分时免打扰模式(→第 26 页);即使电 话机处于免打扰模式,您也不会错过 VIP 电话。
- 您可以将重要的联系人分配至一个快速拨号数字键(→第 24 页)。
- 您可以将私人相片设置为屏幕保护图片(→第 25页)。
- 您可以根据需要设置电话簿大字体显示(→第 25 页)。
- 您可以将菜单设置为精简模式(仅显示重要功能)或完整模式(显示所有功能); 菜单树中包含 Φ 图标的菜单只会在完整模式中出现。(→第 36 页)
- Gigaset 绿色家庭:当您打电话时仍然享受绿色环保的关爱。更多 ECO 技术产品, 请访问 www.gigaset.com/cn

现在开始,请尽情享受全新的通话体验

# 手柄简介

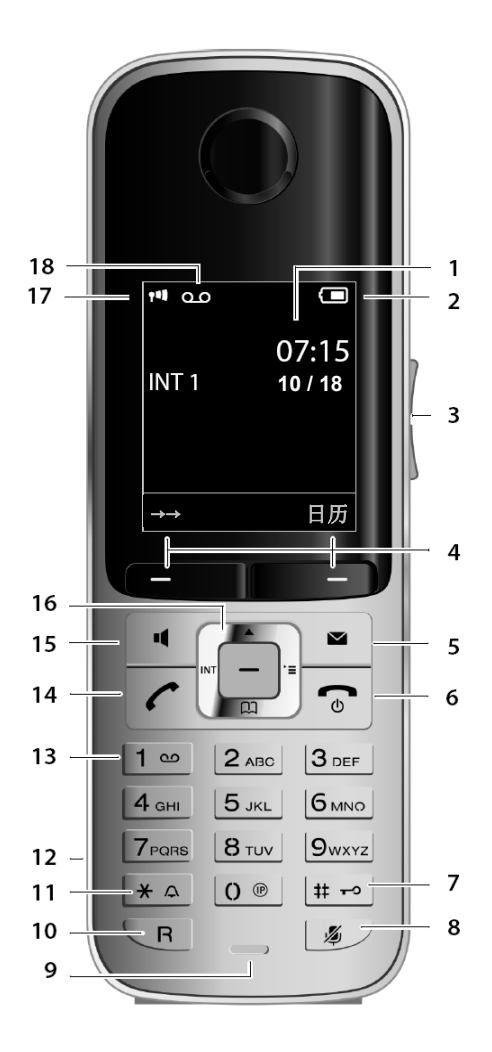

- 1. 显示屏(待机画面)
- 2. 电池电量图标
- 3. 侧面音量键
- 4. 屏幕功能键(上方屏幕显示功能)
- 5. 信息键
	- 进入来电/留言列表
	- 有未接来电或留言时闪烁提醒
- 6. 挂机/退出/开关机键
	- 结束通话
		- 取消/返回上级菜单
		- 强制返回待机画面(长按)
		- 关闭/开启手柄(待机时长按)
- 7. #号键
	- 开启/关闭键盘锁(待机时长按)
	- 切换输入法(输入文字时)
- 8. 闭音键
- 9. 话筒
- 10. 闪断键(长按输入暂停符 P)
- 11. \*号键
	- 关闭/开启铃声(待机时长按)
	- 临时切换至音频拨号
	- 输入特殊字符(输入文字时)
- 12. 耳机接口
- 13. 留言快捷键

长按进入留言菜单

- 14. 通话键
	- 来电时闪烁
	- 短按接听来电或打开重拨列表
	- 待机时长按取线
- 15. 免提键(切换免提/听筒)
- 16. 导航键
- 17. 信号强度(ECO 模式开启时为绿色)
- 18. 答录机图标(仅 S910A 适用)

# 手柄显示屏

待机状态

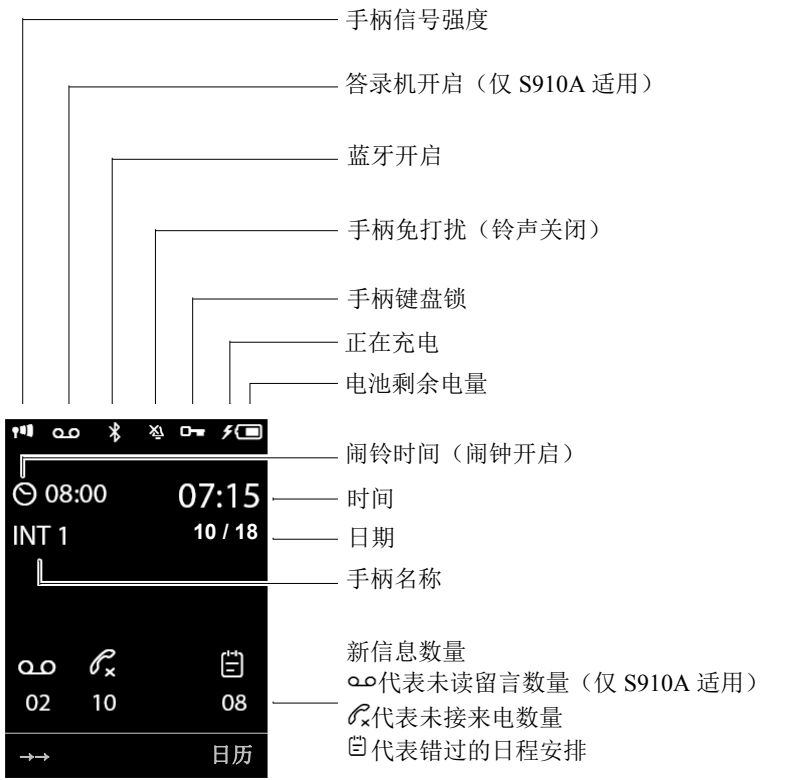

# 其他状态图标

外线来电

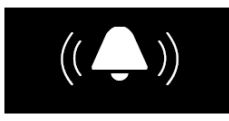

闹铃

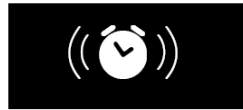

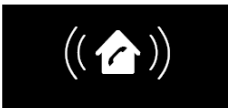

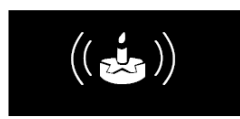

内线来电 有一种 经录机正在录音

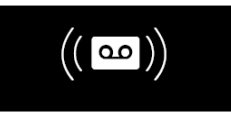

### 生日提醒 可以 日程安排提醒

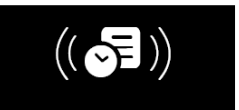

# 基座简介

您可以使用基座上的按键来进行

- 手动注册新手柄(第 22 页)
- 呼叫所有手柄(第 22 页)
- 操作内置数字答录机(仅 S910A 适用)

# Gigaset S910A 基座

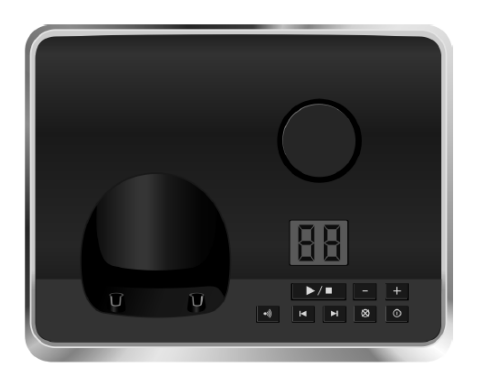

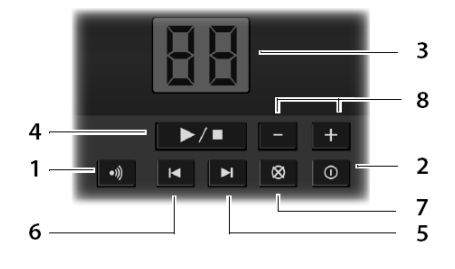

注意:手柄和基座不能同时操作答录机

# Gigaset S910 基座

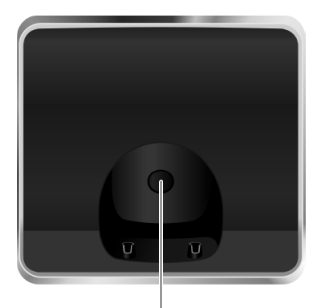

注册/呼叫键

- 短按呼叫所有手柄
- 长按进入注册状态
- 1. 注册/呼叫键
	- 短按呼叫所有手柄
	- 长按进入注册状态
- 2. 答录机开关键
- 3. 显示屏
	- 点亮:答录机开启,显示留言数量
	- 00 闪烁:正在录音
	- 数字慢闪: 新留言数量闪烁
	- 99 快闪: 答录机内存已满
- 4. 播放/停止键(短按播放新留言,长按播 放所有留言)
- 5. 快进键(跳过当前留言,播放下一条)
- 6. 快退键(重播当前留言,再按返回上一 条)
- 7. 删除键(删除当前留言)
- 8. 音量键(二表示减小音量; 一表示增 大音量)

# 使用前的准备

# 检查包装内容

# 系统

- 1. 一台 Gigaset S910 或 Gigaset S910A 基座
- 2. 一个基座电源
- 3. 一部 Gigaset S910H 手柄
- 4. 两节 AAA 充电电池
- 5. 一个电池后盖
- 6. 一个皮带夹
- 7. 一个橡皮塞
- 8. 一根电话线
- 9. 一本说明书(含保修卡,三包凭证)

# 套装

- 1. 一台 Gigaset S910 或 Gigaset S910A 基座
- 2. 一个基座电源
- 3. 一个手柄充电座
- 4. 一个充电座电源
- 5. 两部 Gigaset S910H 手柄
- 6. 四节 AAA 充电电池
- 7. 两个电池后盖
- 8. 两个皮带夹
- 9. 两个橡皮塞
- 10. 一根电话线
- 11. 一本说明书(含保修卡,三包凭证)

# 子机

- 1. 一个手柄充电座
- 2. 一个充电座电源
- 3. 一部 Gigaset S910H 手柄
- 4. 两节 AAA 充电电池
- 5. 一个电池后盖<br>6. 一个皮带夹
- 6. 一个皮带夹
- 7. 一个橡皮塞
- 8. 一本说明书(含保修卡,三包凭证)

# 安装基座与充电座

请将基座或充电座安装在封闭,干燥的室内,工作温度为+5℃至+45℃,并尽量使基座处于 房间的中央位置

注意:

- 电话机应远离热源和其它 2.4GHz 无线电子设备,并避免阳光直射
- 电话机应远离潮湿、灰尘、腐蚀性液体以及蒸汽
- 使用前请揭去覆盖在基座上的保护膜

#### 连接基座

请将基座,电源适配器和电话线按照右图所示连接,并将线整理到导线槽内

- 连接基座电源适配器至图示接口 1
- 连接电话线至图示接口 2

#### 注意:

- 基座要始终连接电源,电话机在无电源的情况 下无法正常工作
- 请务必使用该电话配套的电源适配器,使用非 正规电源适配器会对电话机造成损伤

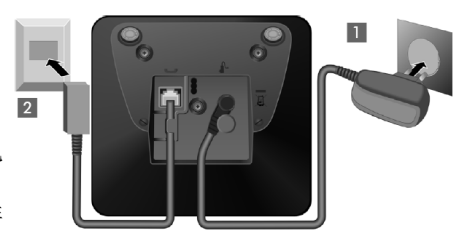

## 连接/拆除充电座

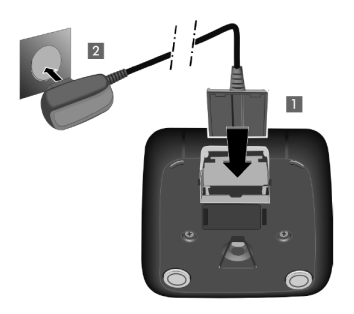

连接电源充电片至充电座 1 连接电源插头至电源插座 2

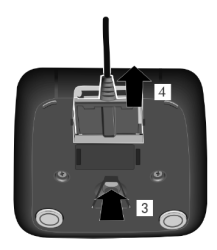

如果要拆除充电座: 按住充电片开关 3 将充电片如图示 4 所示拔出

# 手柄安装

注:使用前请揭去覆盖在手柄显示屏上的保护膜

# 安装电池与电池后盖

#### 注意:

请使用集怡嘉公司推荐的可充电电池(第 34 页),任何情况下不能使用普通电 池(非充电电池)或其他型号电池,否则可能导致严重的人体伤害和财产损失。 例如:电池破损或爆炸,同时也可能导致话机本身故障或损坏。

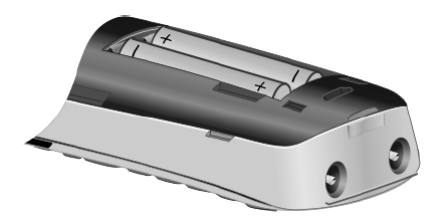

请参照手柄上标示的正负 极正确安装 AAA 充电电池

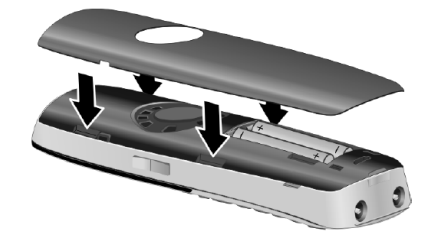

按照图所示方向安装电池 后盖

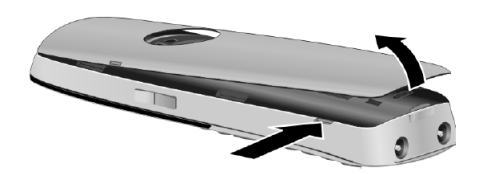

要打开电池后盖,您可以 使用一枚硬币插入后盖底 部,如图示方向顶开电池 后盖

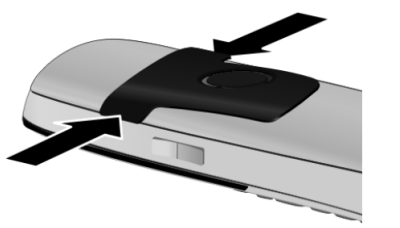

按照图示方向安装皮带夹 要卸下皮带夹,请用指甲 将图示位置顶开

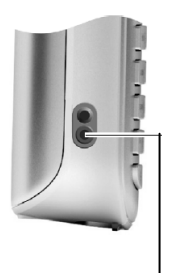

2.5mm 耳机接口,连接耳机后, 听筒音量对应为耳机音量

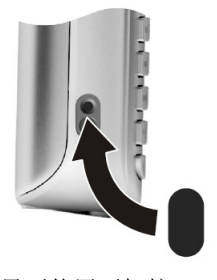

如果不使用耳机接口,您 可以如图所示安装橡皮塞

# 将手柄放在充电座上充电

如右图所示,将手柄放在充电座上充电,正面向前。

# 首次使用时的充放电

首次充电时请参照以下步骤进行:

- 将手柄放在充电座上连续 8.5 小时充电
- 待电池完全耗尽后再次放回充电座充电

#### 注意:

- 电池进行首次充放电后,没有必要再次重复以上操作
- 如果您为话机更换了新电池,请再次重复以上操作
- 电池在充电过程中会略微发热,这是正常现象
- 长期使用后,电池的续航能力会慢慢降低

# 设置日期/时间

- 请正确设定日期时间,以确保来电显示和闹钟功能正常工作
- 在某些网络环境下,如果您开通了来电显示,运营商会将日期时间同步到电话上
- 各个手柄的时间会自动同步,您无需重复设置

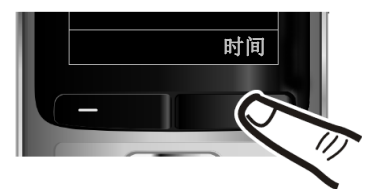

• 按右屏幕功能键时间进入日期时间 设置(如果您曾经设置过时间,请通 过菜单→设置→日期/时间进入该设 置)

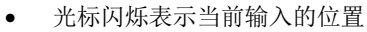

- 按导航键左、右可以移动光标
- 按年、月、日的顺序依次输入 8 位数字; 例如: 依次按键 24Bc 0 + 1 = 24Bc 1 = 0 + 1 = 4 m 表示 2012 年 10 月 14 日

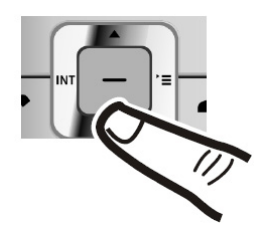

返回 保存

日期**/**时间

日期:

 $2012.01.31$ 时间:

 $00.00$ 

• 按导航键向下进入时间设置

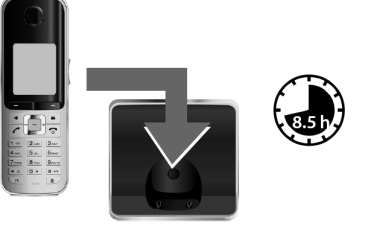

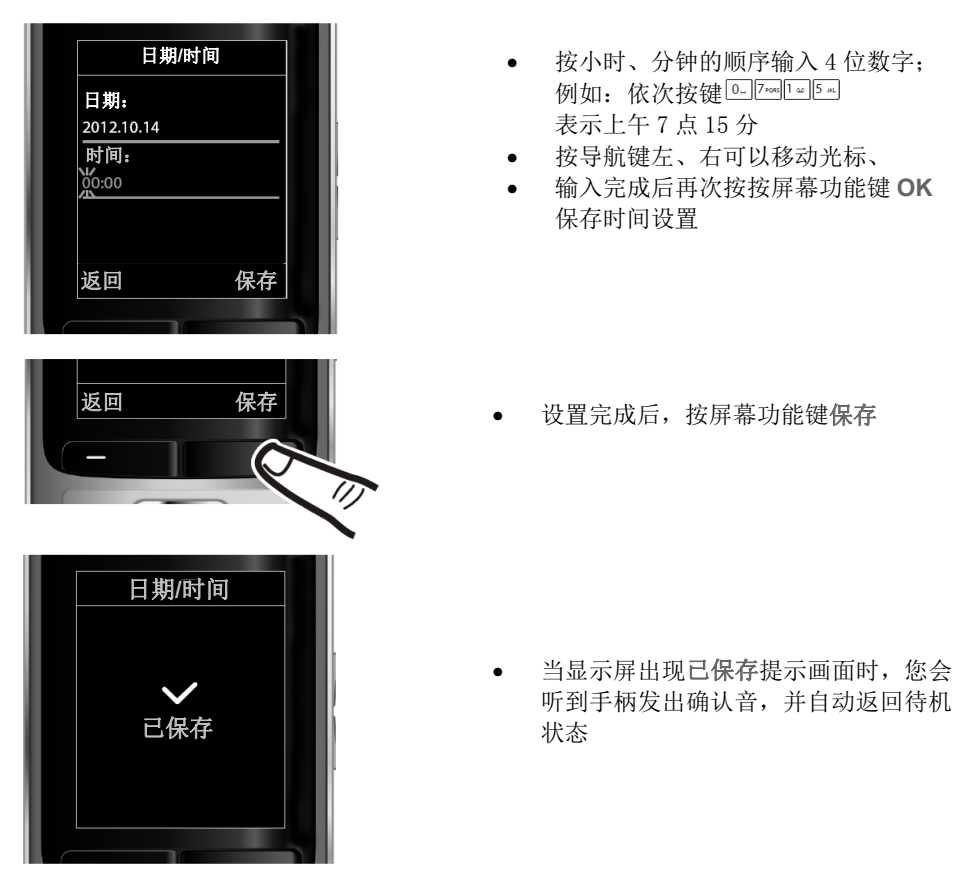

# 待机状态

当手柄注册完成并正确设置时间后,显示屏应该如下例所示 显示屏图标:

- 手柄信号由强到弱: 101 11 11 14 1
- 无信号:
- 电池图标:
- □ 剩余电量约 66%以上
- □ 剩余电量约 34%以上
- 剩余电量约 11%以上
- 剩余电量低于 11%
- 闪烁:电池几乎耗尽(可通话时间低于 10 分钟)

//□/□/回/□ 电池正在充电

- **INT 1** 手柄名称(默认为 INT 1-4)
- 当答录机开启时, 手柄屏幕显示 00 (仅 S910A 适用)

# 恭喜您,电话机已经安装完成。

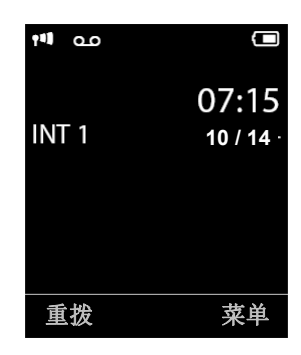

# 基本操作说明

# 导航键

当手柄处于不同状态时,四维导航键拥有不同的功能:

#### 待机状态

 打开菜单 打开电话簿 打开注册列表 打开音调设置

#### 菜单操作状态

**<sup>向</sup>回上下移动菜单光标** 

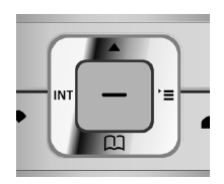

#### 输入状态

#### 外线通话状态 打开通讯录

移动输入光标 向上回 向下回 向左 回向右口

调节听筒或免提音量

进入呼叫转移列表

中间导航键

- 待机状态:打开主菜单
- 菜单操作/输入状态:确定/保存

# 屏幕功能键

屏幕功能键会根据当前的状态显示而变化 例如:

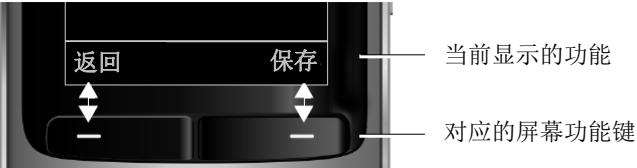

常用功能键说明

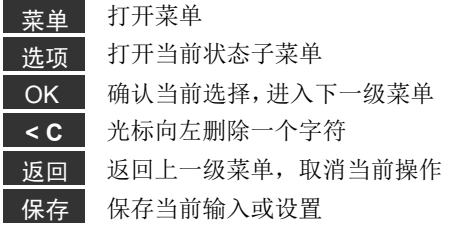

### 侧面音量键

 $\lceil + \rceil / \lceil - \rceil$ 

当手柄处于不同状态时,您可以通过侧面音量键调节听筒、免提、铃声、闹钟或者 耳机的音量。

## 校正误输入

您可以通过导航键来控制光标,将光标移动到输入有误的字符处

- 按屏幕功能键 <c 删除光标左边的字符
- 在光标左边插入一个新字符
- 输入新数据并覆盖至原数据(输入日期时间等)

#### 菜单操作

该电话机的功能是通过几级菜单来控制的--主菜单和子菜单。 主菜单

- 手柄在待机状态下按屏幕功能键 菜单 或按右导航键 1 打开主菜单
- 您可以按导航键CB选择子菜单
- 按屏幕功能键 **OK** 更改当前设置或进入所选的子菜单
- 按屏幕功能键 返回 或挂机键 7 一次, 可以退回上一级菜单

#### 子菜单

- 如右图所示, 您可以按导航键 口选择子菜单
- 按屏幕功能键 **OK** 更改当前设置或进入所选的子菜单
- 按屏幕功能键 返回 或挂机键 同一次,可以退回上一级菜单

### 返回待机状态

在进行任何操作时,您可以长按手柄挂机键 2 放弃当前操作,返回待机状态。 不进行如何操作2分钟以上,系统自动返回待机状态。

### 关闭/开启手柄

待机状态下,长按挂机键 了 关闭手柄。 关机状态下,长按挂机键 了 开启手柄。

### 键盘锁

手柄在待机状态下,长按#号键 H 可开启键盘锁,开启后手柄屏幕显示 O - 图标; 再次长按#号键 # 啊除键盘锁定状态。 来电时键盘锁定会自动解除,通话结束则自动恢复键盘锁定状态。 注意: 在键盘锁定时,该手柄无法讲行紧急拨号。

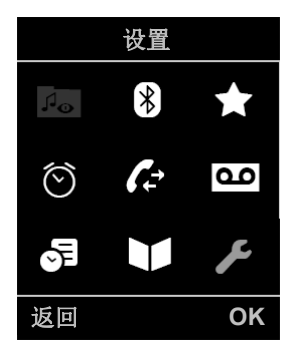

# 通话

### 拨打外线电话

方式1:先预拨电话号码,然后按通话键 [<] (建议使用方式1) 方式2:长按通话键 7,然后输入电话号码

- 注:
	- 如果线路正被或其它手柄占用,屏幕提示 线路正在使用
	- 电话拨出后,手柄屏幕会显示通话时长
	- 在拨号过程中可以按挂机键 ? 取消拨号

### 接听来电

来电时按通话键 7 或免提键 1 接听来电。

您还可以通过下列方式接听电话:

如果手柄设置为自动接听状态,将该手柄从充电座上取下时,手柄自动接听来电(第 25 页) 如果来电时的铃声打扰了他人休息,可以按屏幕功能键 选项 → 静音 → OK 关闭铃声; 关闭铃声后您仍然可以接听该来电。

Gigaset S910A:除了接听电话,您还可以将电话转移到数字答录机:

选项 → 转移至答录机 → OK

#### 使用蓝牙耳机接听来电

前提: 蓝牙耳机已经正确连接至手柄(第23页)。 按蓝牙耳机通话键接听来电。 注:通过蓝牙接听电话可能会有5秒左右的延时。 您可以通过调节手柄听筒音量或侧面音量键来调节蓝牙耳机的听筒音量。

### 结束通话

按挂机键 3 结束通话。

#### 免提通话

通话过程中,再次按通话键 可 可以来回切换免提或听筒。 如果您需要将手柄放在充电座上免提通话:

• 按住通话键 并将手柄放置到充电座上,放置完成 2 秒后松开通话键,手柄会在 充电座上进入免提通话状态。

### 调节听筒/免提音量

在通话过程中, 您可以按侧面音量键 [+] / [-] 调节当前音量 或者,按 打开音量设置,按 调节当前听筒/免提音量 注: 调节音量后大约 3 秒不做任何操作, 系统会自动保存当前设置。

# 关闭/开启话筒(闭音)

通话过程中, 按 [2] 关闭话筒, 屏幕显示 话筒关闭: 再次按 [2] 重新开启话筒。

注:话筒关闭时, 您可以听到对方的声音, 但对方无法听到您的声音。

#### 一键拨号

您可以将电话设置为一键拨号模式;这样,儿童或者有需要的特殊用户可以按任意键拨打 您预先设置的号码。

菜单 → ★ 附加功能 → 一键拨号 在以下的区域设置: 启用: 选择 开启**/**关闭 该功能 拨打至: 输入您预设的号码,例如:0891234567 按屏幕功能键 保存 当前设置。 当一键拨号启用时,显示屏待机画面如右图所示: 在待机状态下,按任意键(屏幕左功能键除外)

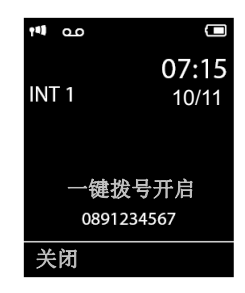

在通话状态下,按挂机键 结束当前通话。

电话会自动拨出您设置的号码。

#### 关闭一键拨号

• 在待机状态下,按屏幕左功能键 关闭

• 长按#号键 [#=] 关闭一键拨号模式

### 来电显示

外线来电时:

如开通来电显示功能,来电号码会显示在手柄屏幕上。 如果来电者的姓名、号码已经被存储在电话簿中则来电 时屏幕上会显示来电者姓名和号码类型(第15页)。 对于一些特殊情况:

- 未开通来电显示功能,屏幕显示 外线来电
- 如果来电者隐藏了本机号码,屏幕显示 匿名来电
- 如果来电者未发送本机号码,屏幕显示 不可用
- 注:您可以设置匿名来电静音(第26页)。

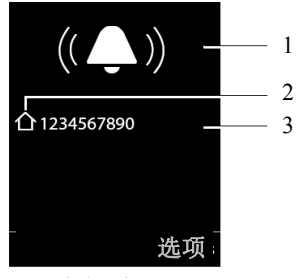

- 1. 来电图标
- 2. 电话簿储存的号码类型

3. 来电号码

#### 备注:

本设备完全符合国家来电显示标准。但一些特殊的使用条件可能影响正常的来电显示。例如:同一根电话线上连接 多部电话或您所在的交换局的设备不符合标准等,请减少分机的数量(如有可能只连接本设备)或咨询当地交换局。 另外使用个别非标准的小交换机或上网设备也可能会导致电话机部分功能失常。

# 电话簿与列表

# 电话簿

您可以保存最多500条电话簿,

在电话簿内,您可以储存:

- 联系人姓名和最多 3 组电话号码 (家庭电话/办公电话/手机, 支持 32 位数字)
- Email 地址(支持 64 位英文字符)
- 纪念日提醒
- VIP 来电曲调
- 来电图像

待机状态时,按回打开电话簿

#### 新增联系人

#### **□ → 新建条目 OK**

名:**/** 姓:

输入联系人姓名。

#### 家庭电话:**/** 办公电话:**/** 手机:

至少输入一种类型的电话号码;如果不输入任何电话号码,该条目无法保存。

如果您为一名联系人保存了不同类型号码,联系人名字前会显示以下图标:

个/M/向分别表示家庭电话/办公电话/手机

使用电话簿拨号时需要您选择您想要拨打的号码。

**E-mail**:

输入电子邮件地址。

#### 纪念日:

选择 开启**/**关闭 该功能。

开启后,会出现 纪念日(日期)**/** 纪念日(时间)**/** 纪念日(曲调)(详见第17页)。 来电图像:

前提:已开通来电显示。

您可以为来电联系人设置一个来电图像(详见资源管理器,第29页)。

**VIP**来电曲调:

前提:已开通来电显示。

您可以为重要联系人设置个性化的来电铃声以便区分。 输入完成后,按屏幕功能键 保存 联系人。

#### 电话簿排序

本电话簿中的条目通常是按照首字母顺序排列的,优先级如下: 1. 空格 2. 数字(0-9) 3. 字母(按顺序) 4. 特殊符号 如果您要将某个联系人排在其他联系人之前,可以在姓名前增加一个空格。

#### 使用电话簿拨号

□ → □ 选择联系人 → 按通话键 ○ 拨出

#### 管理联系人

□ → □ 选择联系人 → 选项

此时您可以选择下列功能:

显示号码<br>**显示号码** 将该号码显示在预拨区域

- 编辑条目修改电话簿号码与姓名
- 删除条目删除当前联系人条目
- 复制条目<br>**复制条目** 将当前联系人条目复制到内线其它手柄或蓝牙设备
- 删除列表删除所有联系人条目
- 复制列表<br>**复制列表** 将所有联系人条目复制到内线其它手柄或蓝牙设备
- 可用内存显示剩余可用内存

#### 传送联系人至其它手柄

**□ → □** 选择联系人 → 选项 → 复制条目 / 复制列表 → 至内线手柄

 $\rightarrow$  [5] 选择目标手柄 OK

当前条目复制完成后,屏幕显示 条目已复制;复制下一条**?** 此时按 **OK** 继续复制下一条。 注:

- - 使用该功能的所有手柄必须注册在同一个基座上,并且支持电话簿传送功能
	- 目标手柄中含有相同号码的条目不会被覆盖
	- 传送过程中如果有来电或者目标手柄内存已满,传送过程自动终止

#### 通过蓝牙发送vCard

#### **□ → □** 选择联系人 → 选项 → 复制条目 / 复制列表 → 蓝牙发送vcard

→ 向选择目标蓝牙设备 OK

当前条目复制完成后,屏幕显示 条目已复制;复制下一条**?** 此时按 **OK** 继续复制下一条。

#### 通过蓝牙接收vCard

从已知设备(第 23 页)接收 vCard 联系人不需要任何操作,系统会在自动保存 vCard 联系 人之后通知您。

如果是未知设备给您发送 vCard 联系人, 您需要与发送设备输入一致的 PIN 码来接收。 注:有些手机可能不支持蓝牙传送电话簿功能,请联系您的手机供应商获取帮助。

#### 提取电话簿中的号码

在某些情况下(例如:外线通话,预拨状态)您可以将电话簿里的号码提取至当前界面: **□ → □ 洗择联系人 → OK** 

# 纪念日

您可以为每位联系人保存一个固定时间的纪念日,电话会在您设定的时间闹铃提醒。 □ → □ 选择联系人 → 选项 → 编辑条目 → 纪念日 → □ 选择 开启 开启纪念日后,您可以设置:

纪念日(日期) 按年.月.日的顺序输入8位数字

纪念日(时间) 按时:分的顺序输入4位数字

纪念日(曲调) 选择提醒类型:仅屏幕提醒 **/** 选择铃声曲调

#### 纪念日提醒

在待机状态时,手柄显示屏会出现如右图所示的纪念日 提醒画面,您所设定的铃声曲调也会同时响起。 您可以按屏幕功能键 关闭 本次提醒。 在通话状态时,您会听到一声纪念日提示音。 未查看的纪念日提醒会保存在未接闹铃列表中

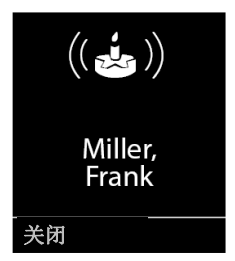

# 电话簿中文输入

在输入状态下,您可以按#号键 [#一]切换当前使用的输入法。 中文拼音输入 重复按键,直至选中正确的拼音字母。 输入正确的拼音后屏幕下方显示 6 个汉字,每个汉字上有数字(1-6)。 您可以通过左右导航键选择正确的汉字或查看其余汉字。 按屏幕功能键 **OK** 或长按汉字上的数字(1-6)确定输入该汉字。 例: 输入汉字"张",拼音为"zhang" 拼音输入法, 按顺序输入 9, 9, 9, 9, 4, 4, 2, 6, 6, 4 屏幕下方显示 6 个汉字 **1 2 3 4 5 6**  张 章 长 帐 仗 丈 长按 1, 输入汉字"张"。

# 重拨列表

重拨列表能够保存该手柄最近呼出的20个号码(支持32位)。 如果该号码已保存在电话簿中,将会显示联系人姓名。

### 使用重拨列表拨号

按通话键 【 打开重拨列表 → ( )选择需要拨出的条目 → 再次按通话键 【 】拨出

#### 管理重拨列表

按通话键 [乙] 打开重拨列表 → [5] 选择需要操作的条目 → 按屏幕功能键 选项 此时您可以选择下列功能:

复制到电话簿 将该条目复制到电话簿保存

自动重拨每隔大约20秒自动重拨该号码,共进行10次呼叫尝试。

- 如果对方接听:进入免提通话
- 如果 30 秒内对方未接听: 自动挂断本次呼叫, 20 秒后继续呼叫
- 显示号码将该号码放入预拨区域 删除条目删除重拨列表中该条信息

删除列表删除所有重拨信息

# 信息键

按信息键 打开以下列表

- 留言列表(仅 S910A 适用)
- 来电列表
- 过时提醒

当有以上几种新信息时,信息键会闪烁提醒,待机屏幕会出现以下图标:

**Q** 新留言 (仅 S910A 适用)

 $\mathscr{O}_{\mathbf{x}}$  未接来电

(二) 过时提醒

例如:有 2 个新留言,10 个未接来电,8 个过时提醒,手柄屏幕会如下图显示:

 $200$ 白 08 02 10

#### 开启/关闭信息键闪烁提醒

您可以根据需要设置信息键 ■ 闪烁提醒功能(默认为开):

 $\boxed{\rightarrow}$   $\rightarrow$   $\boxed{* \triangle}$   $\boxed{# \triangle}$   $\boxed{0 + \boxed{5 \text{ gK}}$   $\boxed{# \triangle}$   $\boxed{7 \text{ gRS}}$  $R \rightarrow R$ 

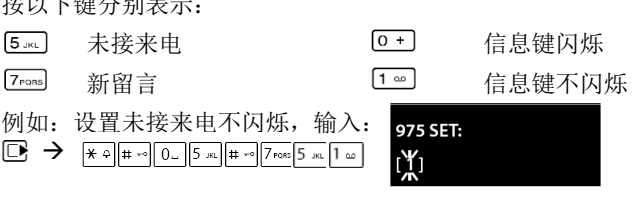

### 来电列表

### **E** → 洗择 来电列表 OK

如右图所示: 来电状态

> 新来电:从未查看过的来电 旧来电:已经查看过的来电 已接来电:接听过的来电 答录机:数字答录机应答的来电(仅 S910A 适用)

- 来电号码或姓名(已保存至电话簿)
- 来电日期与时间

按通话键 7 直接回拨您所选择的来电号码 按屏幕功能键 菜单 此时您可以选择下列功能:

删除条目删除来电列表中该条信息 复制到电话簿将该条目复制到电话簿保存

# 删除列表删除所有来电信息

#### 设置来电列表类型

来电列表有2种类型:

- 所有来电(显示所有来电号码)
- 未接来电(仅显示未接来电号码)

#### **□ → 设置 → 电话功能 → 来电列表类型 → 所有来电/未接来电**

注:更改该设置后,原有的来电列表仍被保留。

#### 过时提醒

过时提醒列表中保存已错过时间的日程安排(第20页)和纪念日(第17页),包括:

- 您错过了一个日程安排/纪念日
- 日程安排/纪念日提醒时您正在打电话
- 日程安排/纪念日提醒时该手柄关机
- 日程安排/纪念日提醒时您的电话正在自动重拨

#### **E** → 洗择 过时提醒 OK

最近的条目排在列表的前面,按屏幕功能键 删除 选择的条目。 如果过时提醒列表已经保存了10条记录,下一次过时提醒保存时会自动删除最早的条目。

### 拨号预选

您可以通过拨号预选功能在特定的号码前增加您所设定的前缀号码。

- 前缀号码:设定您需要增加的前缀号码
- 加前缀预选列表:请在该列表中设定您需要加前缀的电话号码
- 不加前缀预选列表:请在该列表中设定您不需要加前缀的电话号码

例:

设定前缀号码:0999 加前缀预选列表 **1**:08 不加前缀预选列表 **1**:084 表示在所有以 08 开头的(除了 084)号码前增加前缀 0999 拨出 比如

拨号:07112345678,则系统拨出:07112345678

拨号:08912345678,则系统自动增加前缀拨出:099908912345678

拨号:08412345678,则系统不会自动增加前缀拨出:08412345678

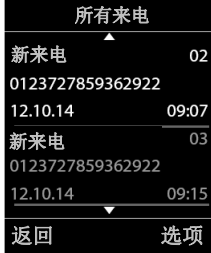

#### 设置拨号预选

□ → 设置 → 通话功能 → 拨号预选 → 前缀号码/加前缀预选和表/不加前缀预选 列表

# **ECO**模式

使用 Gigaset ECO WDCT 技术, 您正在保护我们的环境。

节能:

您的 Gigaset 电话机使用先进的电源适配器,帮助减少大约 60%的电能消耗。

健康:

您的 Gigaset 电话机使用先进的射频技术, 能够自动降低发射功率。无论您是否在通 话,手柄与基座的发射功率大约降低 80%,同时最大通话距离也会降低大约 50%。当 您不需要在离基座很远的距离使用时,请开启 ECO 模式。

开启/关闭 ECO 模式

**□ → 设置 → ECO 模式** (区表示启用)

# 日程安排(日历)

您最多可以在手柄中保存30个日程安排。联系人纪念日也会自动保存到日历中。

### 设置日程安排

前提:已正确设定日期与时间(见第9页)

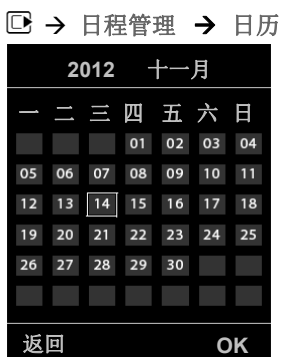

按导航键 选择您要设置日程安排的日期 **OK**

• 如果当天已经设置过日程安排,选择 新增条目

• 如果当天尚未设置过日程安排,直接进入新增日程安排设置 此时您可以设置:

启用 开启/关闭

日期 按年.月.日的顺序输入8位数字

时间 按时:分的顺序输入4位数字

文本 输入文字提醒信息(最多16个英文字符)<br>铃声 选择提醒时的铃声

选择提醒时的铃声

按屏幕功能键导航键 保存 您设置的日程安排。

注:如果您已经保存了30条日程安排,请在保存新条目前删除一些已保存记录。

### 日程安排提醒

日程安排会在您设定的时间响铃60秒,手柄显示屏会显示您设置的文本提醒信息。

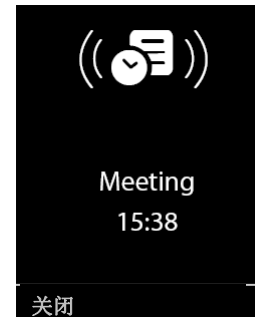

按屏幕功能键 关闭 当前提醒。

注:手柄正在通话时,日程安排提醒会发出一声很短的提示音。

### 管理日程安排

#### $\Box$   $\rightarrow$  日程管理  $\rightarrow$  日历

按导航键 **① (**4) 选择所要管理的日程安排 OK → 选项 此时您可以选择:  $16 - 16$   $(6 - 16)$ 

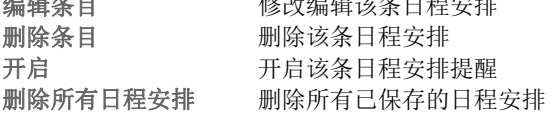

# 闹钟

前提:已正确设定日期与时间(见第9页)

#### 设置闹钟

**□ → 日程管理 → 闹钟 OK** 

此时您可以设置:

启用 选择 开启**/**关闭

时间 按时:分的顺序输入4位数字

- 重复 选择 每天**/**周一至周五
- 音量 选择闹铃音量
- 曲调 选择闹铃曲调

按屏幕功能键导航键 保存 您设置的闹钟。

设置闹钟后,显示屏待机画面左上方会显示图标 以及设定的闹钟时间。

#### 贪睡模式(延时响铃)

闹钟响铃过程中,按屏幕功能键 贪睡 停止响铃,进入贪睡模式;在 5 分钟后会再 次响铃提醒。

按屏幕功能键 关闭 结束此次闹钟。

注: 闹钟每次响铃大约持续 60 秒, 如果没有按任何键, 闹钟自动进入贪睡模式, 5 分钟后再次响铃。响铃 3 次后如果仍然没有按键,闹钟会自动停止。

# 使用多个手柄

一个基座最多可注册4个手柄

#### 手动注册

#### 1 手柄上的操作:

**□ → 设置 → 注册 → 注册手柄 OK** 屏幕显示 搜索注册中的基座

#### 2 基座上的操作:

60秒内,长按基座上的注册/呼叫键3秒。

如果需要,请在手柄上输入系统PIN码完成注册。 注册成功后,手柄返回到待机状态。其编号将显示在屏幕上,例如:**INT 1** 如果注册失败,请重复以上步骤。

#### 注销手柄

**□ → 设置 → 注册 → 注销手柄 → 选**择需要注销的手柄 OK **→输入系统PIN**(默认0000)OK → 再次确认 注销手柄?OK

#### 寻呼手柄

您可以通过基座寻呼功能寻找手柄位置,

按基座注册/呼叫键,所有处于开机状态手柄都会响铃(无论铃声是否开启)。 要结束寻呼,再次按基座注册/呼叫键;或按手柄通话键;或按手柄挂机键。

#### 选择基座

如果一个手柄注册了多个基座,您可以选择当前使用的基座

**□ → 设置 → 注册 → 选择基座 → 选择需要使用的基座 OK** 

#### 内部通话

注册在同一基座的手柄可以相互进行免费的内部通话

#### 建立内部通话

按手柄左导航键 打开注册列表, 选择需要呼叫的内线手柄

- □ 选择 呼叫全部 → 按通话键 了 → 所有其它手柄都会响铃。
- □ 选择需要呼叫的手柄 → 按通话键 C → 被选择手柄会响铃。

被呼叫的手柄按通话键【门接听内部呼叫

注: 内部呼叫全部时,只有最早接听的手柄才能接通内部通话; 内部通话建立后, 手柄停 止内线响铃;此时,空闲手柄仍然可以使用外线电话。

#### 结束内部通话

手柄按挂机键 下 结束内部通话。

#### 将外线电话转移到其它话机

在与外线通话过程中,手柄按 打开注册列表,选择要转接的话机。

原先的话机可以马上挂机或告知内线后挂机。

如果转移的目标手柄无人接听,电话会自动回拨到原先的手柄。

#### 呼入等待

在内部通话过程中,如果有外线来电,屏幕显示 呼入等待 ,如果开通了来电显示,屏 同时会显示来电号码。此时按挂机键 [6] 结束内部通话,再按通话键 [7] 接听外线来电。

#### 三方通话

前提:三方通话功能已启用。

在外线通话过程中,空闲话机可以长按通话键 [7] 直接进入当前通话状态,原先通话双方 会听到提示音,提示已有新话机进入当前通话。

#### 设置三方通话

**□ → 设置 → 电话机 → 三方通话 更改( 区 表示开启)** 

内线的两个话机任意一方结束三方通话,保留通话的双方会听到提示音,提示三方通话已 结束。

如果外线结束通话,则保留的内线双方都会听到挂断音。

#### 更改手柄名称

手柄默认名称为 INT1,INT2…您可以自行更改手柄名称(最多 10 位英文字符) □ → □ 选择要更名的手柄 选项 → 重命名 → 输入手柄名称 保存

手柄名称更改后会自动更新到其他手柄的注册列表里。

# 蓝牙设备

您的 Gigaset 手柄采用了先进的蓝牙技术与其他蓝牙设备连接。在使用蓝牙设备前,请确 认其蓝牙功能已经开启,设备处于可见状态。您最多可以注册 1 部蓝牙耳机和 5 个数字设 备(电脑,手机,PDA等)来同步电话簿等信息,或与电脑传输图片,铃声等数据。 注:通过蓝牙复制电话簿时,必须先设置国际区号与本地区号(第 26 页)。

# 开启**/**关闭蓝牙

**□ → 蓝牙 → 启用 更改( 区 表示开启)** 

蓝牙开启后,手柄显示屏出现状态图标 8

#### 友情提示:

为减少不必要的能源损耗,延长待机时间,建议您在不使用蓝牙的情况下关闭蓝牙功能。

#### 注册蓝牙设备

#### **□ → 蓝牙 → 搜索蓝牙耳机 / 搜索数据设备 OK**

搜索过程大约持续 30 秒,一旦有蓝牙设备被发现,该设备名称会立即显示在屏幕上。 搜索过程中,按屏幕功能键 取消 本次搜索。 搜索完成后,按屏幕功能键 选项 ,此时您可以选择: 信任设备 按照要求输入配对密码,并在对方设备上输入同样的密码来注册该设备

再次搜索 再次搜索蓝牙设备

#### 已知设备

#### **□ → 蓝牙 → 已知设备 OK**

所有已配对的信任设备会出现在列表里,以下图标分别表示:

← 蓝牙耳机

57 蓝牙数据设备

#### 管理已知设备

#### **向选择目标设备 → 选项**

此时您可以选择:

删除条目 从已知设备列表中注销该设备

修改名称 修改该设备在已知设备列表中显示的名称

#### 我的设备

#### **□ → 蓝牙 → 我的设备 OK**

您可以按屏幕功能键 更改 我的设备名称以方便从其他蓝牙设备辨认。

# 手柄设置

手柄在出厂时有默认的设置,您可以根据需要进行个性化设置。

#### 快捷键

您可以将数字键0,2-9设置为快速拨号,长按数字键快速拨出相应的联系人号码。 您还可以更改显示屏功能键在待机状态的默认设置。

#### 设置快速拨号

前提:目标数字键尚未设置快速拨号。 在待机状态长按您要设置的目标数字键,或者短按该数字键,选择屏幕功能 速拨 此时您可以在电话簿中选择您要设置到目标数字键的联系人条目 **OK** 设置完成后,您选择的联系人号码会自动保存到目标数字键。

#### 使用/管理快速拨号

前提:目标数字键已设置快速拨号。 在待机状态长按目标数字键,该数字键中保存的联系人号码会立即拨出。 在待机状态短按目标数字键,按屏幕功能键 更改 该数字键中保存的联系人号码。

#### IP拨号

如上所述,您可以将数字键0设置为IP快速拨号

例: IP号码17910, 提示语言中文按1, 卡号2290216993, 密码213896

在电话簿中储存IP号码时,应输入17910P1P2290216993#P213896#P

按IP键 → 速拨 → C 选择IP号码 → OK

预拨目标号码: 12345678 → 长按IP键 → 17910P1P2290216993#P213896#P12345678 注:以上步骤仅供参考,具体输入参见所购IP卡背面的说明。(本功能仅适用于IP充值卡)

#### 待机显示屏功能键

在待机状态下长按显示屏功能键可以更改该键功能: **INT** 打开内线注册列表 室内监控 进入室内监控设置 闹钟进入闹钟设置 日历进入日历 蓝牙进入蓝牙设置

重拨打开重拨列表

### 菜单语言设置

**□ → 设置 → 语言 → □** 选择所需设置的语言 选择( 区表示当前选择) 如果您之前选择了一种无法阅读的语言,可以通过快速索引: □ → 输入数字 9 → 输入数字 6→ □选择正确的菜单语言 选择

#### 显示屏与键盘设置

#### 屏保图片

在待机状态下,您可以选择 资源管理器 屏幕保护 目录下的一张或幻灯片(所有图 片按顺序出现)作为屏幕保护图片。

**□ → 设置 → 显示屏&键盘 → 屏幕保护** 

启用开启**/**关闭 屏幕保护功能

选择选择您要设置的屏幕保护图片

按屏幕功能键 保存 您的设置。

注:如果选择指针时钟作为屏保图片,秒针仅当手柄放在基座上才会显示。

#### 电话簿大字体

您可以设置电话簿大字体来增加可读性,此时电话簿每次只显示一个联系人。 **□ → 设置 → 显示屏&键盘 → 电话簿大字体 更改( E 表示开启)** 

#### 色彩主题

**□ → 设置 → 显示屏&键盘 → 色彩主题** 

选择合适的色彩主题(5 种不同的色彩主题可选) 保存

#### 显示屏背光

**□ → 设置 → 显示屏&键盘 → 显示屏背光 → 圖选择 充电状态/非充电状态** 选择 开启**/**关闭 后 按屏幕功能键 保存 您的设置。

#### 键盘背光

**□ → 设置 → 显示屏&键盘 → 键盘背光** 

选择合适的键盘背光亮度 保存

#### 自动接听

如果您开启了自动接听功能,来电时只要将手柄从充电座上拿起即可接听,无需再 按通话键。

**□ → 设置 → 电话功能 → 自动接听 更改 ( ∑ 表示启用)** 

#### 设置免提配置

#### **□ → 设置 → 音调设置 → 免提配置 OK**

选择 合适的配置

配置 1: 适用于任何情况, 默认设置。

配置 2: 优化免提音量, 但如果双方同时说话, 会有一方无法听清。

配置 3:优化双向通话,即使通话双方同时说话,也不会产生障碍。

配置 4: 为特殊线路优化,如果其它配置的效果都不适合您,可以尝试此配置。

#### 设置手柄铃声

#### 铃声音量

**□ → 设置 → 音调设置 → 铃声音调 (手柄) → 音量 OK** 

#### 选择 内线来电与日程安排 **/** 外线来电

1 选择合适的音量(6级可选, ■■目表示 3 级; ■■■■■ 表示铃声渐响) 保存 当手柄响铃时, 您可以直接按侧面音量键 [+] / [-] 调节铃声音量。

#### 铃声音调

**□ → 设置 → 音调设置 → 铃声音调 (手柄) → 曲调 OK** 

选择 内线来电 **/** 外线来电

① 洗择合话的曲调 保存

#### 分时免打扰与匿名来电静音

如果您开启了分时免打扰,并设置一个时间段。在这个时间段内所有外线来电都不 会响铃。

**□ → 设置 → 音调设置 → 铃声音调 (手柄) → 分时免打扰 OK** 

此时您可以设置:

外线来电:开启**/**关闭

免打扰从**:** 按照时:分的格式输入 4 位数字

免打扰至**:** 按照时:分的格式输入 4 位数字

注:在免打扰时间段内,您所设置的 VIP 来电仍然会响铃。

□ → 设置 → 音调设置 → 铃声音调 (手柄) → 匿名来电静音

您可以开启匿名来电静音功能。这样,匿名来电会显示在屏幕上,但不会响铃。

#### 铃声关闭/开启

您可以按照需要设置: 关闭所有来电铃声 长按 [\* △] 关闭所有来电铃声,屏幕显示图标 24 开启所有来电铃声 再次长按 [\* ] 开启所有来电铃声 关闭当前来电铃声 来电时, 按屏幕功能键 洗项 → 静音

蜂鸣音

长按 一), 3 秒内按屏幕功能键 蜂鸣音, 屏幕显示图标 一

#### 提示音

#### **□ → 设置 → 音调设置 → 提示音 OK**

- 按键音:开启后该手柄会发出按键提示音
- 确认:开启后该手柄会发出确认提示音,错误提示音
- 电池:开启后该手柄电池不足时会发出低电提示音

#### 区号

使用蓝牙发送 Vcard 格式电话簿时,需要正确设置您的区号

#### **□ → 设置 → 电话功能 → 区号 OK**

- 国际区号:例如中国,设置为 00-86
- 本地区号:例如北京,设置为 0-10

### 手柄复位

□ → 设置 → 系统 → 手柄复位 → 复位手柄至默认设置? 是 手柄复位后

- 手柄注册状态不变
- 日期时间保持不变
- 日程安排保持不变
- 手柄电话簿和来电列表保持不变

# 基座设置

基座设置对所有注册在该基座上的手柄都有效。

#### 设置基座铃声(仅适用于 **S910A**)

**□ → 设置 → 音调设置 → 铃声音调 (基座) OK** 此时您可以设置 铃声音量 洗择合适的音量(6级可选,例如: ==■■ 表示2级: ==■■ 表示铃声渐响) 铃声曲调 选择合适的曲调(6 种可选) 分时免打扰 设置免打扰时间段(见 26 页)

### 呼入等待音乐

如果开启了呼入等待音,您在转移电话时,对方会听到一段音乐。 **□ → 设置 → 电话功能 → 呼入等待音乐 OK** ( 区 表示启用)

### 系统 **PIN** 码

您可以设置4位PIN码(默认为0000)来保护您的电话

**□ → 设置 → 系统 → 系统PIN码** 

输入目前的系统 PIN 码 → 输入需要更改的系统 PIN 码 OK

注意: 请牢记自己设置的系统PIN码, 在进行手柄注册/注销, 恢复默认设置等操作时需要 使用系统PIN码

### 基座复位

基座复位后

- 个人设置恢复默认值
- 来电列表会被清空
- ECO 模式会关闭
- 日期时间保持不变

基座复位大约需要 15 秒

#### 软件复位

**□ → 设置 → 系统 → 基座复位 OK** 

通过菜单软件复位后

- 手柄注册状态不变
- 系统 PIN 码保持不变

#### 硬件复位

拔掉基座电源,按住基座上的注册/呼叫键不放,同时重新接上基座电源,继续按住基座上 的注册/呼叫键至少5秒

硬件复位后

- 所有该基座上的手柄被注销
- 系统 PIN 码恢复 0000

# 当电话连接到**PABX**时的设置

只有当您的电话连接到PABX(小交换机)上,并且有相关要求(参见PABX说明书)时才 需按以下说明进行设置

### 更改拨号模式

您可以设置以下拨号模式:

- 音频拨号(DTMF)
- 脉冲拨号(PD)
- Æ

设置[一]表示脉冲拨号 设置 0 + 表示音频拨号

### 设置闪断时间

一些交换机可能要求您更改电话机的闪断时间,请参考交换机说明书进行操作。

 $\begin{array}{ccc} \boxed{1} & \rightarrow & \boxed{1} & \boxed{1} &$ 

设置 0=80毫秒 1=100毫秒 2=120毫秒 3=180毫秒 4=250毫秒 5=300毫秒 6=600毫秒 7=800毫秒

### 设置取线时间

您可以更改按下通话键到电话机接通的时间间隔  $\begin{array}{ccc} \hline \rightarrow & \ast \wedge & \ast \rightarrow & \boxed{0 + 0} & \boxed{0 + 0} & \boxed{0 + 0} & \boxed{0 + 0} & \end{array}$ 设置 1=1 秒 2=3 秒 3=7 秒

### 设置暂停时间

您可以更改暂停符 P 的暂停时间, 请参考交换机说明书讲行操作。

 $\begin{array}{ccc} \hline \rightarrow & \star \circ \\ \hline \rightarrow & \star \circ \\ \hline \end{array}$ 

设置 1=800 毫秒 2=1600 毫秒 3=3200 毫秒

### 临时切换至音频信号(DTMF)

如果您的 PABX 是脉冲拨号(DP),但有些情况下需要使用音频拨号(例如某些语音 电话系统),您可以临时切换至音频拨号。

前提:您正在通话过程中

按 [\* ] 临时切换至音频信号, 通话结束后, 会自动恢复脉冲拨号

# 资源管理器

您可以通过资源管理器管理手柄上的铃声音乐,来电头像及屏幕保护图片。 本机支持以下格式:

音乐:

本机内置铃声或 WMA,MP3,WAV

#### 图片:

来电头像:128 x 86 分辨率 BMP, JPG, GIF 屏幕保护:128 x 160 分辨率 BMP, JPG, GIF 您可以通过 PC 下载图片或音乐,如果本机内存不足,请删除一些不需要的图片或铃声。

### 查看图片或铃声

**□ → 资源管理器 → 屏幕保护 / 来电头像 / 音乐 OK** 选择图片或铃声 按屏幕功能键 查看 图片。 按屏幕功能键 选项 此时您可以选择: 音量调节当前播放铃声音量 删除条目 删除您选择的图片或铃声

重命名修改您选择的图片或铃声的文件名

# 剩余内存容量

您可以查看手柄的剩余内存容量

**□ → 资源管理器 → 容量 OK** 

# 与 **PC** 同步文件

S910H 手柄可以通过蓝牙连接至 PC, 您需要下载 Gigaset QuickSync 软件来传送文件。 下载地址:http://cn.gigaset.com/Service/downloads.htm 安装完成后, 您可以:

- 将手柄电话簿同步至 Outlook
- 下载来电头像图片
- 下载屏幕保护图片
- 下载铃声音乐

注: 在数据传输过程中手柄键盘无法操作,来电也没有响应。

# 室内监控

启用该功能后,当室内噪音达到预先设定等级,电话会自动拨到预设的内线或外线应急呼 叫号码。如无人接听,外线持续呼叫约90秒,内线持续呼叫约3分钟。接通后,除屏幕功能 键外,其它所有按键均被锁定。结束通话后,室内监控仍处于开启状态。当室内监控功能 启用时,如有新来电,屏幕上只显示来电信息,屏幕和按键指示灯不亮,并且无提示音, 不响铃。

#### 注意!

- 每次启用室内监控功能前,都应该检查操作是否正确。(例如:测试灵敏度,检查是 否正确设置了应急呼叫号码)
- 启用室内监控功能后,电池的耗电量将会增加,请尽可能将手柄放置在充电座上。 这将确保室内监控过程中,手柄不会因为没电而自动关闭
- 理想状态下,手柄应放在距离婴儿 1-2 米的位置,并将话筒朝向声音源
- 请确保应被呼叫的应急号码能够实时接通

#### 启用室内监控并设置应急呼叫号码

**□ → 附加功能 → 室内监控 OK** 此时您可以设置: 启用开启 **/** 关闭 室内监控 拨打至: 选择拨打至 外线 **/** 内线 号码 **/** 手柄: 输入应急外线号码或应急内线手柄编号 双向通话开启后,您不仅可以监听室内的声音,手柄还会通过免提播放您的声音 灵敏度设置触发应急电话的噪音等级,高 表示更容易触发 按屏幕功能键 保存 设置。 室内功能启用后,屏幕如下图所示:

 $\Box$  $1900$ 

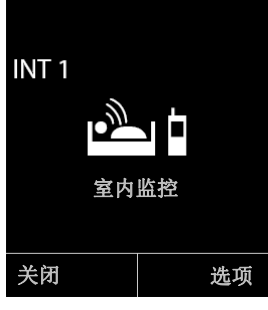

#### 关闭室内监控

室内监控开启时,按屏幕功能键 关闭 室内监控。

# 答录机(仅**S910A**适用)

您可以通过基座上的按键(见第5页),手柄里的菜单或者远程遥控来控制内置答录机。

### 用手柄操作

#### 打开/关闭 答录机

□ → 语音信箱 → 答录机(区表示启用)

注:答录机大约可录音50分钟,当内存已满时,答录机无法开启,请按照提示删除旧留言。 答录机开启后, 屏幕显示图标QQ

### 新留言提醒

如果有未读留言

- 手柄信息键 图 闪烁提醒
- 手柄屏幕显示图标 Q 与数字, 数字表示未读留言数量

#### 播放留言

当您用手柄操作答录机时,免提会自动开启,并播放留言信息 按免提键 1 切换至听筒播放。

#### □ → 语音信箱 → 播放留言

可快速选择您要听取的留言

当留言正在播放时按屏幕功能键 删除 当前留言

当留言正在播放时按屏幕功能键 选项 可暂停播放,并选择:

- 拨号 拨打该留言来电号码
- 继续 返回留言列表继续播放
- 音量 调节留言播放音量大小
- 复制到电话簿 将该留言来电号码复制到电话簿
- 删除列表 快速删除所有已读留言

#### 留言中接听来电

当留言已经在录制时,您仍然可以通过屏幕功能键 接听 当前来电。

#### 将来电转移至答录机

您也可以将当前不想接听的来电转到自动应答,即使此时答录机处于关闭状态 前提:答录机仍有足够的储存空间

外线来电时, 按屏幕功能键 洗项 → 转移至答录机 OK

答录机将会立即启动应答功能,不会等待您设置的响铃时间

### 通话录音(双向录音)

您可以使用答录机将外线通话全程录制下来 注意:请预先告知对方您即将进行通话录音 通话过程中, 按屏幕功能键 选项 → 通话录音 OK 完成录音后,按屏幕功能键 挂机 您会听到提示音,并且信息键 ■ 闪烁, 提醒您有新留言 最大通话录音时间取决于答录机的剩余储存空间,如果答录机的储存空间已满,通话录音 会自动终止,并将已录制的内容保存为新留言。

#### 留言监听

在外线留言过程中,您可以同时听到留言并判断是否接听电话

**□ → 语音信箱 → 留言监听 → 选择 手柄/基座 OK** ( 区 表示启用)

# 远程控制答录机

您可以通过远程控制(宾馆电话,投币电话等)来听取留言或开启答录机。 前提:

- 您必须更改默认系统 PIN 码,不能使用 0000
- 远程电话必须使用音频拨号模式

#### 远程听取留言

拨打本机号码,当听到主人留言时按 9 号键,并输入系统 PIN 码, 如果输入正确,您将听到留言状态,并自动开始播放新留言。 此时, 您可以讲行以下操作:

- 按 1 号键重播该条留言,连按两下跳到上一条留言
- 按 2 号键暂停重播该条留言,再次按 2 号键继续播放
- 按 3 号键跳到下一条留言
- 按 0 号键删除当前留言

#### 远程开启答录机

前提:答录机当前处于关闭状态。 拨打本机号码,让它一直响铃直到让您输入 PIN 码。 输入正确的 PIN 码后,答录机开启,播放留言。 注: 答录机无法远程关闭。

### 答录机设置

#### 录制主人留言

系统已经为您预设了主人留言,您可以根据需要自行录制。

**□ → 语音信箱 → 主人留言 → 录制主人留言 → 要录音, 请按OK键, 听到提示音后** 开始录音录音完成后,按屏幕功能键 **OK** 保存主人留言

注:

- 主人留言时间超过 170 秒, 或录音过程中 2 秒以上没有语音, 录音将自动停止
- 如果您中途取消录制主人留言,系统将会自动恢复预存留言

#### 播放/删除主人留言

#### **□ → 语音信箱 → 主人留言 → 播放主人留言 / 删除主人留言**

注: 删除您录制的主人留言后, 系统自动返回预设主人留言<br>**留言长度** 

设置单条留言时间限制:

#### **□ → 语音信箱 → 留言长度 → 1分钟 / 2分钟 / 3分钟 / 无限制 OK** 响铃次数

您可以根据需要设定从来电响铃开始至答录机开启的延迟时间

**□ → 语音信箱 → 响铃时间 → 立刻 / 10秒 / 18秒 / 30秒 / 自动 OK** 如果您设定为 自动

• 如果没有未读留言,答录机将在响铃 18 秒后启动

• 如果有未读留言,答录机将在响铃 10 秒后启动

设定为自动后,您远程操作答录机,响铃后超过15秒左右如果尚未接通,就表示没有新留 言,您可以直接挂机,而不必等待答录机启动,这样就不会产生任何话费。

#### 设置答录机语言

**□ → 语音信箱 → 语言 → 选择 中文 / English OK** 如果您选择了中文,录音方会听到中文播放的提示音。

# 附录

# 保养

用无腐蚀性的湿布(干布会产生静电)或防静电布擦拭。

# 不慎遇水的处理 **!**

如不慎遇水请进行以下操作:

- 基座拔掉电源。
- 手柄立即把电池取出。
- 把水从话机中甩出。
- 各部件放到干燥通风处,按键朝下,放置至少72小时(不可用微波炉或火炉烘干)。

#### • 期间不要开机。

通常情况下,话机干燥后可恢复正常工作。

# 问题和解答

如果您在使用过程中出现问题,可通过访问网站: **www.gigaset.com/cn**

或拨打服务热线电话寻求帮助:**4006 706 007**

下面列出最常见的使用问题及相应解答:

### 没有拨号音

该手柄注册了蓝牙耳机,通话时蓝牙耳机工作而非手柄听筒,注销蓝牙耳机(见23页) 没有连接电话线或电话线接口错误(检查电话线连接是否正确,见第7页)

#### 通话有杂音

1. 手柄在通话中可能受到蓝牙信号干扰,关闭手柄蓝牙功能(见23页)

2. 手柄在通话中可能受到其它2.4GHz设备干扰,如:微波炉、无线路由器等(见第7页)

#### 找不到某些菜单

手柄菜单设置为 精简模式,请将手柄菜单更改为 完整模式 (见36页)

#### 手柄屏幕无显示

1. 手柄未开机(长按开机键 3)

2. 手柄电池耗尽(充电或更换电池)

#### 手柄屏幕上显示 基座

1. 手柄超出通话范围(靠近基座)

2. 基座断电(检查基座电源连接情况)

#### 不响铃

- 1. 免打扰开启,铃声被关闭
- 2. 您设置了匿名来电静音(见第26页)

#### 输入系统**PIN**码时听到错误提示音

系统PIN码输入错误, 遗忘系统PIN码(见第27页)

#### 通话中对方无法听到您的声音

在通话过程中启用了闭音功能,话筒处于关闭状态(重新开启话筒)

#### 无来电号码显示

来电显示功能未开通(联系运营商开通来电显示)

#### 输入时听到出错提示音

输入非法数据,无法完成操作(重新输入,根据提示或说明书输入正确数据)

### 以下仅**S910A**适用

#### 留言信息不包含日期时间

尚未设定系统日期时间(正确设定系统日期时间,见第9页)

#### 答录机无法远程遥控

系统PIN码未修改, 默认0000(将系统PIN码修改为其它数字, 见第27页)

#### 答录机无法录制留言

答录机内存已满(删除旧留言)

### 手柄电池型号

2节镍氢充电电池(NiMH) 型号: 7号(AAA) 电压:1.2 V 容量: 550 - 1000 mAh

# 手柄电池续航能力

手柄的续航能力取决于您所使用的电池容量及使用情况(以下数据为实验测试最大值)

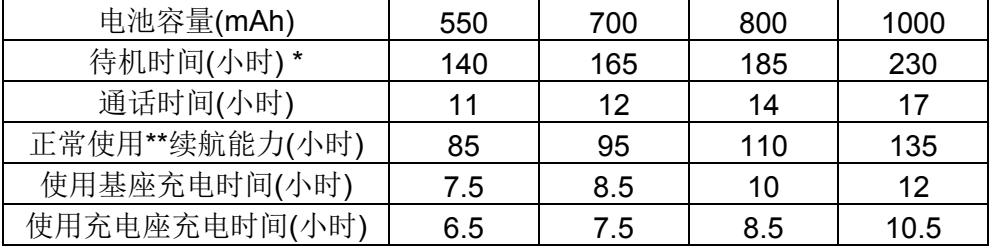

\*待机时间:显示屏背光设置为关闭

\*\*正常使用:平均每天约1.5小时通话时间,其余时间待机状态

# 基座耗电量

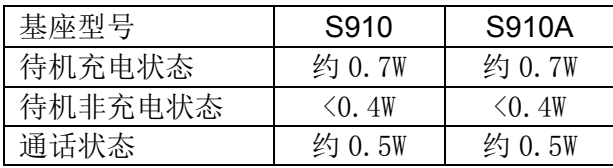

# 参数列表

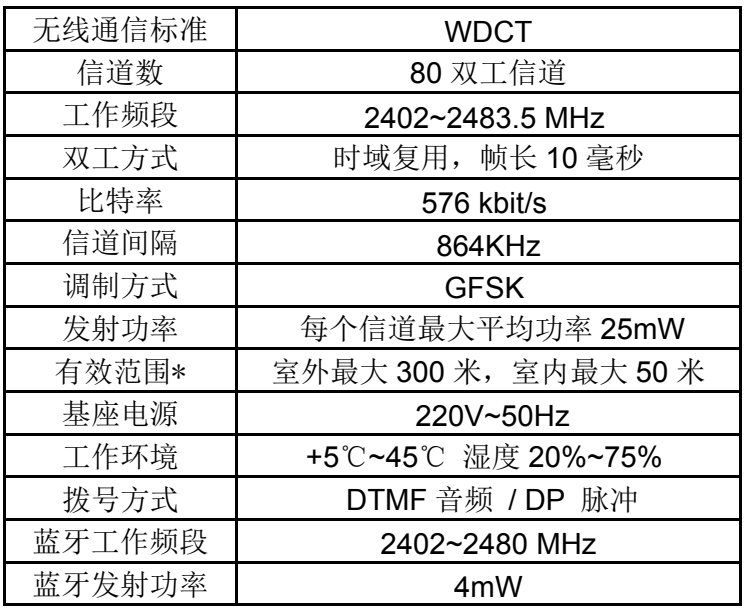

\*ECO模式关闭,在实验室无干扰环境下的测试数据

# 字符集

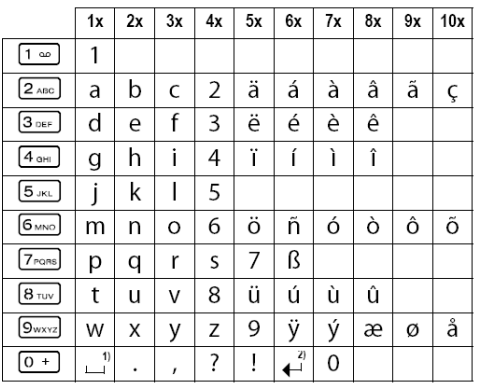

1) 空格 2) 回车

# 菜单树

您可以将菜单模式设置为精简模式(不显示含有 的菜单)或完整模式(显示所有菜单)

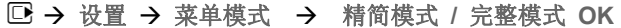

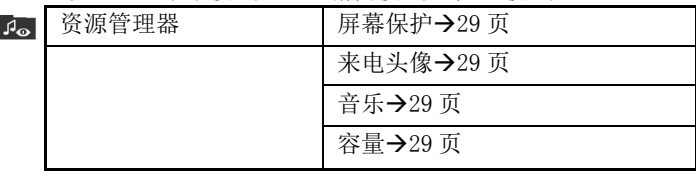

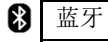

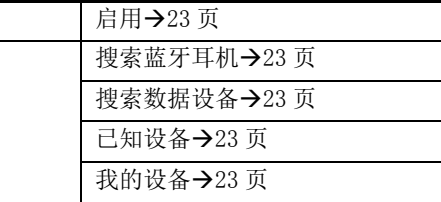

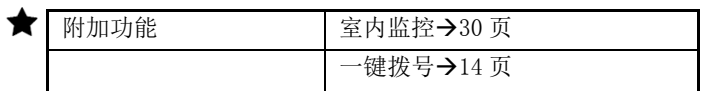

- (◇ 闹钟→21 页
- ← 来电列表→19页

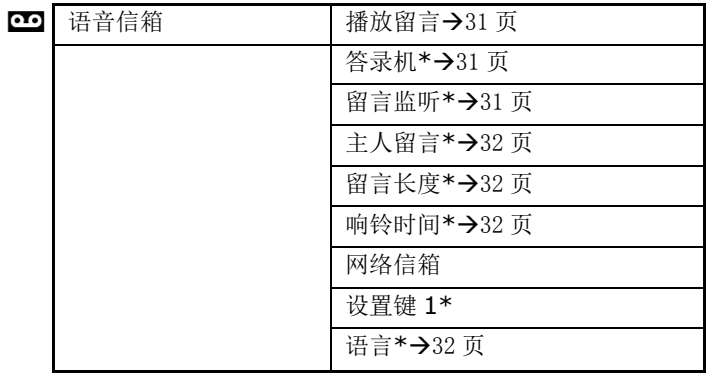

\*仅适用于 S910A

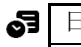

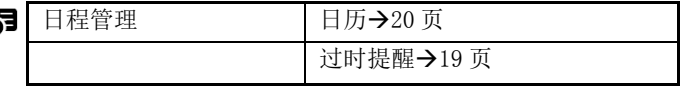

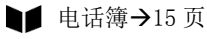

设置

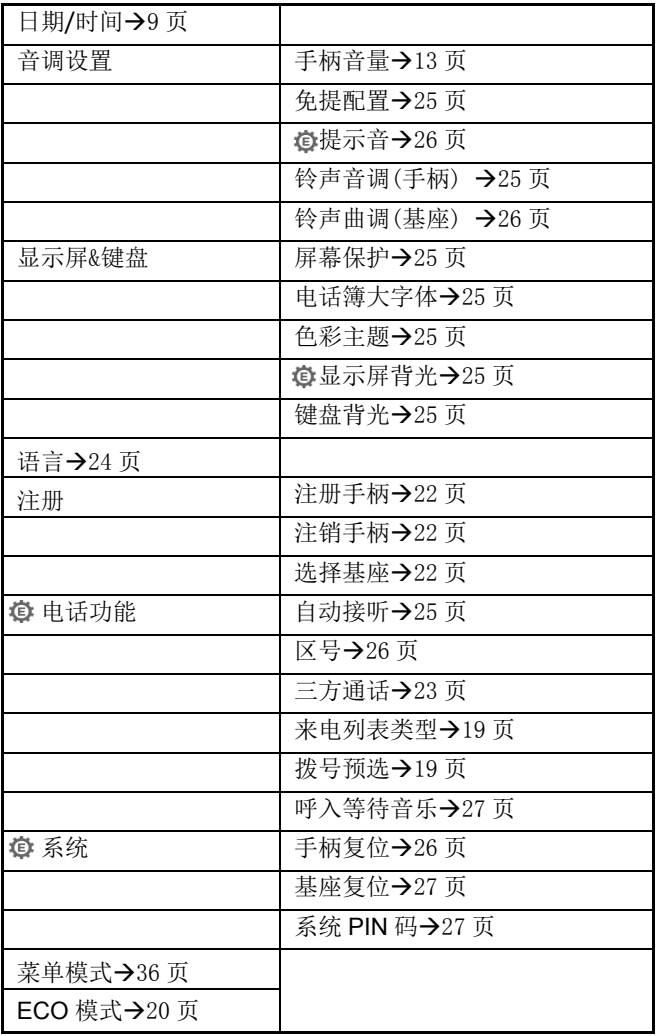

产品型号:

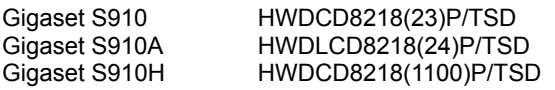

生产厂: Gigaset Communications GmbH Frankenstr.2 46395 Bocholt, Germany 本机产地:德国 充电电池,电源适配器 产地:中国

### 数字无绳电话机三包条款

本三包条款所述内容是依据 2001 年 11 月 15 日起实行的《固定电话机商品修理更换退货 责任规定》(下称"三包规定")编写,仅适用于集怡嘉通讯设备(上海)有限公司在中国 大陆总经销的数字无绳 电话机商品(下称"产品")。为了维护您的权益,请在购机时向经 销商索要有效发货票(即财税部门统 一监制的发票)和三包凭证。

一、由于产品本身的性能故障(见三包规定附录 3"固定电话机性能故障表",下称"性能 故障"),消费者凭有效发货票和三包凭证按照三包规定将享受下列三包服务:

 1. 自购机之日起 7 日内,数字无绳电话机出现性能故障,您可以选择修理、退货或更换 同型号同规格的数字无绳电话机。退货或换货由销售商负责。

2. 自购机之日起第 8 日至第 15 日内, 数字无绳电话机出现性能故障, 您可以选择修理 或更换同型号同规格的数字无绳电话机。换货由销售商负责,修理由集怡嘉公司指定的维 修点负责。

 3. 数字无绳电话机的三包有效期为一年;其功能装置(见三包规定附录 1)的三包期,除 充电电池为半年外,均为一年。

 4. 如果丢失有效发货票和三包凭证,但能够提供证据证明该数字无绳电话机在三包有效 期内的,也可享受三包服务。

二、如果下述任何一种情况发生,消费者将无法享受三包服务(即本三包条款不予适用), 但可享受集怡嘉公司授权之维修点提供的有偿服务:

1. 超过三包有效期的;

 2. 无三包凭证及有效发货票的,但能够证明该数字无绳电话机商品在三包有效期内的除 外;

3. 三包凭证上的内容与商品实物标识不符或者涂改的;

4. 未按产品使用说明书的要求使用、维护、保养而造成损坏的;

5. 非集怡嘉公司授权的服务点拆动造成损坏的;

6. 因不可抗力造成损坏的。

三、消费者应自行承担往返集怡嘉公司授权的维修点或其他服务点的一切费用。

四、所有被维修替换下来的零件,部件和附件等归集怡嘉公司所有。从其它设备上拆除产品 的相关费用应由消费者承担,即该等费用不属三包的范畴。

五、集怡嘉公司对产品的三包义务,无论本三包条款或其它书面说明可能隐含或表示的默 示三包义务,都应当被理解为已经包含在或限于本三包条款所列的三包范围和三包期限内。 六、任何销售商或其代理人或集怡嘉公司授权的维修点均无权代表集怡嘉公司承认或承担 超出本三包条款范畴的义务,亦无权放弃集怡嘉公司在本三包条款项下的任何权利。 七、中国法律的有关强制性规定适用于本三包条款。

八、集怡嘉公司保留调整有关三包信息、产品功能及规范等的权利。恕不另行通知。

九、集怡嘉公司设有服务热线并设有指定授权维修点,具体联系方式请参见三包凭证。

十、三包期内,消费者按本三包条款及三包规定享受三包服务是消费者因产品质量问题所 受损失的唯一补救措施。换言之,集怡嘉公司对消费者的其它直接或间接损失(包括但不 限于数据的丢失,可期待的利益等)不负任何责任。

# 数字无绳电话机三包凭证

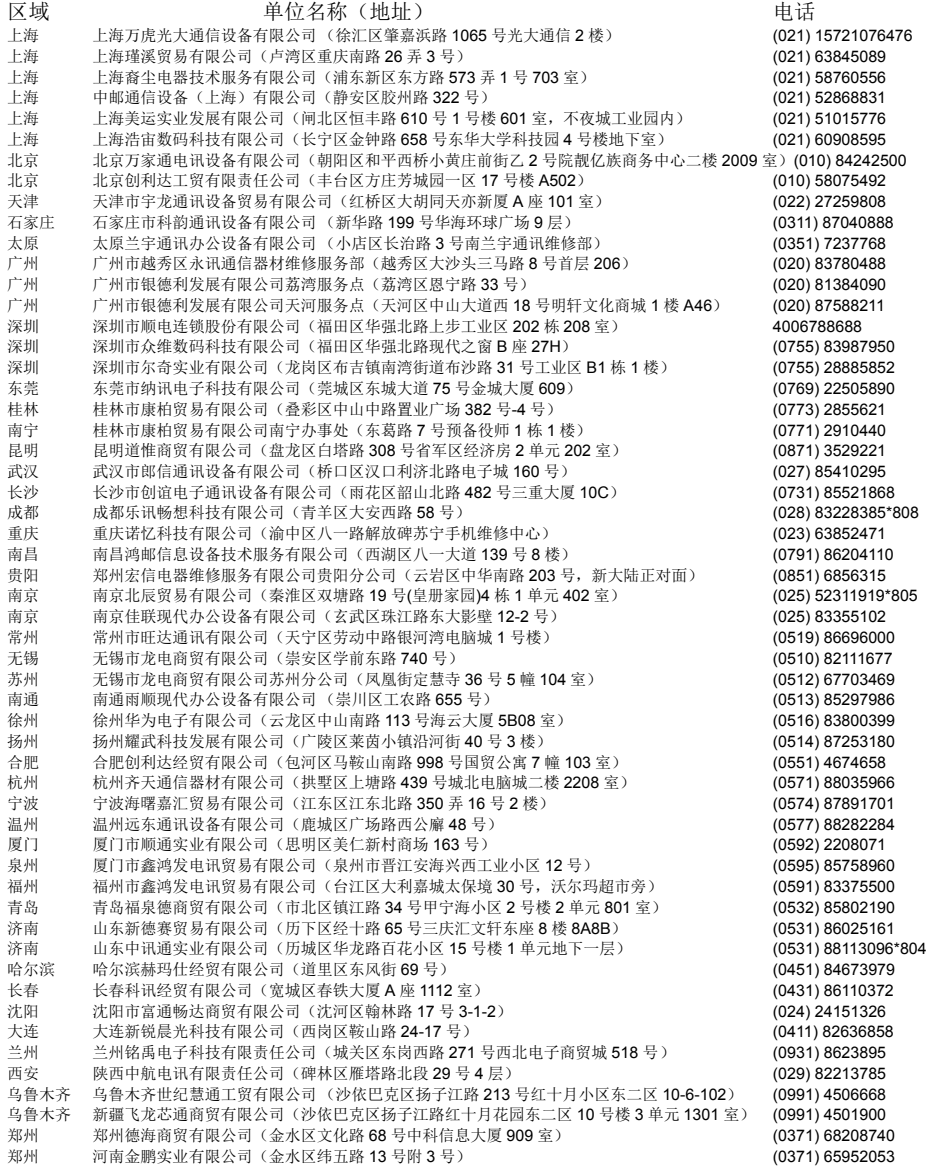

## \* 内容如有调整, 恕不另行通知。请致电售后服务热线咨询最新信息。

咨询热线:4006 706 007

电子信箱**: service@cn.gigaset.com**<br>公司网址**: www.gigaset.com/cn** 

# 三包凭证 —— 维修记录

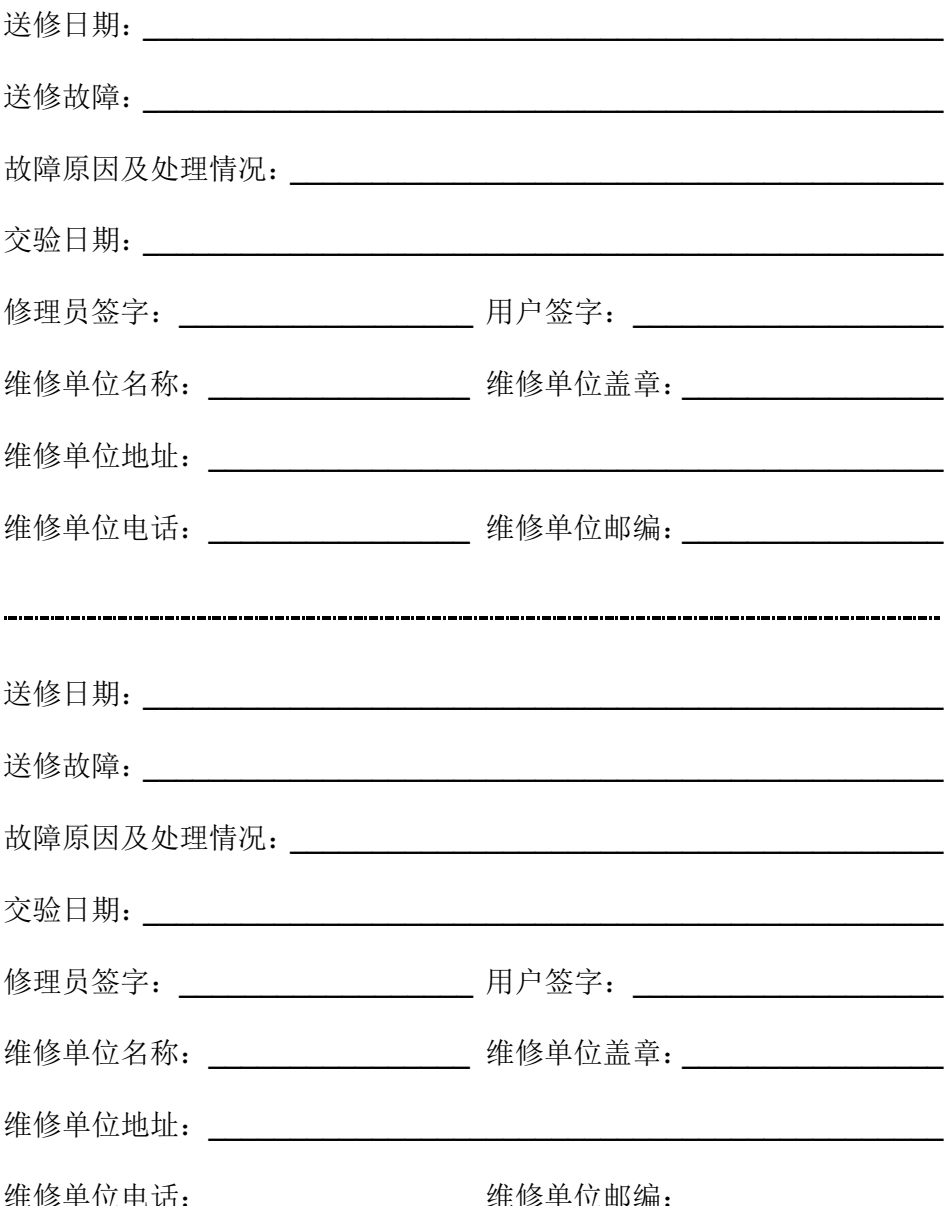

# **Important Note on the Environmentally Friendly Use Period (EFUP)**

环保标志使用的重要备注

We herewith declare the conformity of this product with the Chinese marking requirements set forth in the Management Methods for Control of Pollution from Electronic Information Products. 我们声明带有环保标志的产品符合中国电子信息产品的环保要求。

This product can be recycled and used safely during its environmental protection use period of 20 years. 该产品可回收并且可以在规定的使用条件下安全使用20年。

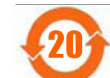

除非另外特别的标注, 该环保标志的有效期为20年。 此环保使用期限只适用于该产品是在产品手册中所规定的条件下工作.

The Environmentally Friendly Use Period (EFUP) for the product is 20 years, unless otherwise marked. The Environmentally Friendly Use Period is valid only when the product is operated under the conditions defined in the product manual.

This product should be recycled after its environmental protection use period has expired because it may contain substances or elements as shown in the following table: 本产品应该在环保期结束前回收, 因为产品可能包含如下表格中所示的某些物质。

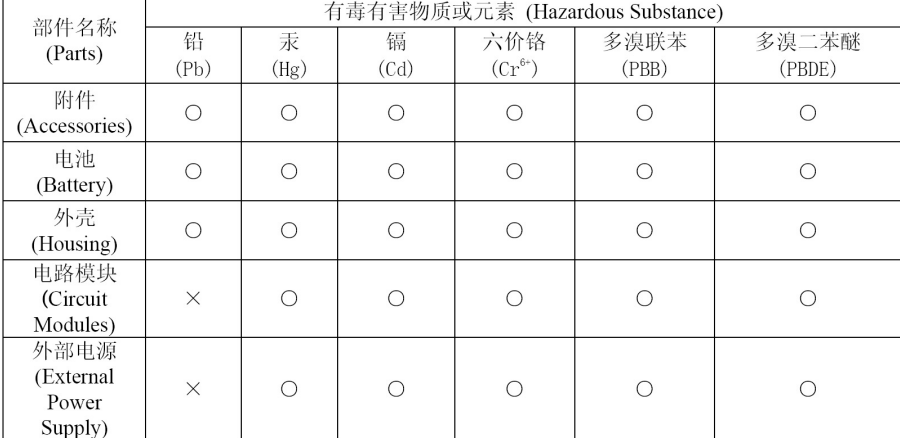

表示该有毒有害物质在该部件所有均质材料中的含量均在 SJ/T-11363-2006 标准规定的  $\bigcirc$ : 限量要求以下。 Indicates that this toxic or hazardous substance contained in all of the homogeneous materials

for this part is below the limit requirement in SJ/T11363-2006

表示该有毒有害物质至少在该部件的某一均质材料中的含量超出SJ/T-11363-2006标准  $\times\colon$ 规定的限量要求。

Indicates that this toxic or hazardous substance contained in at least one of the homogeneous materials used for this part may be above the limit requirement in SJ/T11363-2006

本表显示集怡嘉通讯设备有限公司供应的电子信息产品可能包含这些物质。注意:在所售 产品中可能会也可能不会含有所有所列的部件。

The table shows where these substances may be found in this Gigaset Communications GmbH electronic information product.

Note that some of the component types listed above may or may not be a part of the enclosed product.

 $\frac{1}{2}$ 

 $\|$ 

 $\bar{\Gamma}$ 

 $\begin{array}{c} - & \\ \hline \\ \end{array}$ 

Gigaset S910-S910A / WDCT China EN / A31008-M2306-Y101-1-5D19 / Cover\_back.fm /

**Issued by<br>Gigaset Communications GmbH** Frankenstr. 2a, D-46395 Bocholt

© Gigaset Communications GmbH 2012<br>All rights reserved. Subject to availability. Rights of modification reserved.

发行单位 集怡嘉通讯设备(上海)有限公司 保留所有权利